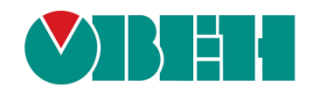

# **CODESYS V3.5**

# **Описание библиотеки CmpOwenPrintScreen**

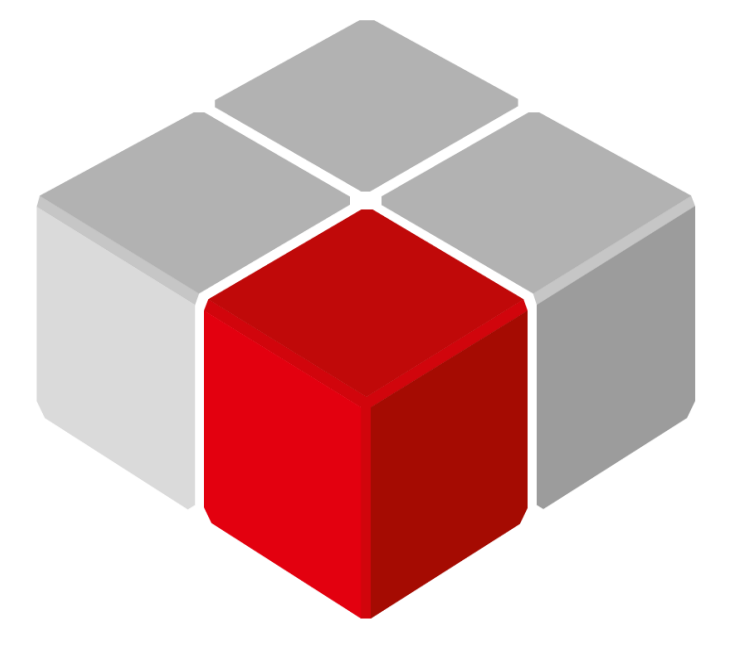

Руководство пользователя

08.07.2019 версия 2.0

# Оглавление

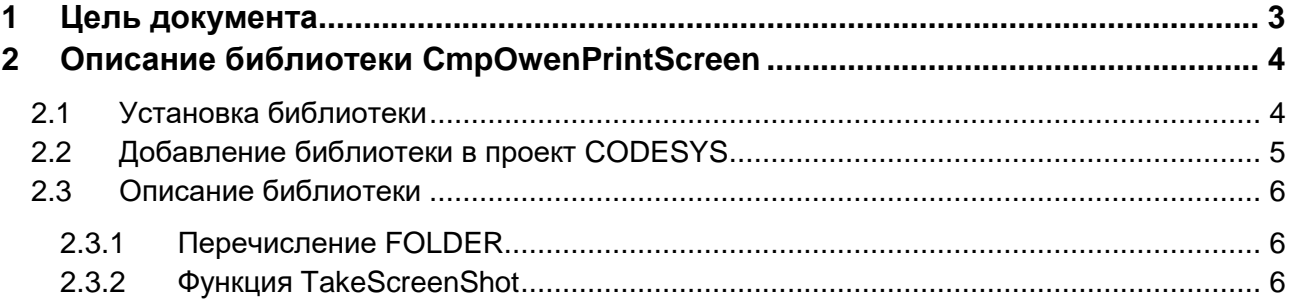

# <span id="page-2-0"></span>**1 Цель документа**

Настоящее руководство представляет собой описание библиотеки **CmpOwenPrintScreen**, которая позволяет cохранить снимок экрана (скриншот) контроллера **СПК1хх [М01]** в виде файла формата **.png**. Реализация библиотеки находится в **Linux** (библиотека **CODESYS** представляет собой только интерфейс), поэтому может меняться в зависимости от версии прошивки контроллера. В данном документе описана версия библиотеки **3.5.11.1**.

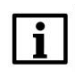

#### **ПРИМЕЧАНИЕ**

Библиотека может использоваться только в панельных контроллерах ОВЕН, программируемых в среде **CODESYS V3.5.**

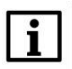

#### **ПРИМЕЧАНИЕ**

Библиотека является внешней (external) и не может быть использована в симуляции или на виртуальном контроллере.

# <span id="page-3-0"></span>**2 Описание библиотеки CmpOwenPrintScreen**

# <span id="page-3-1"></span>**2.1 Установка библиотеки**

Библиотека **CmpOwenPrintScreen** доступна на сайте компании ОВЕН в разделе **CODESYS V3/Библиотеки**.

Для установки библиотеки в **CODESYS** в меню **Инструменты** следует выбрать пункт **Репозиторий библиотек**, после чего нажать **Установить** и указать путь к файлу библиотеки:

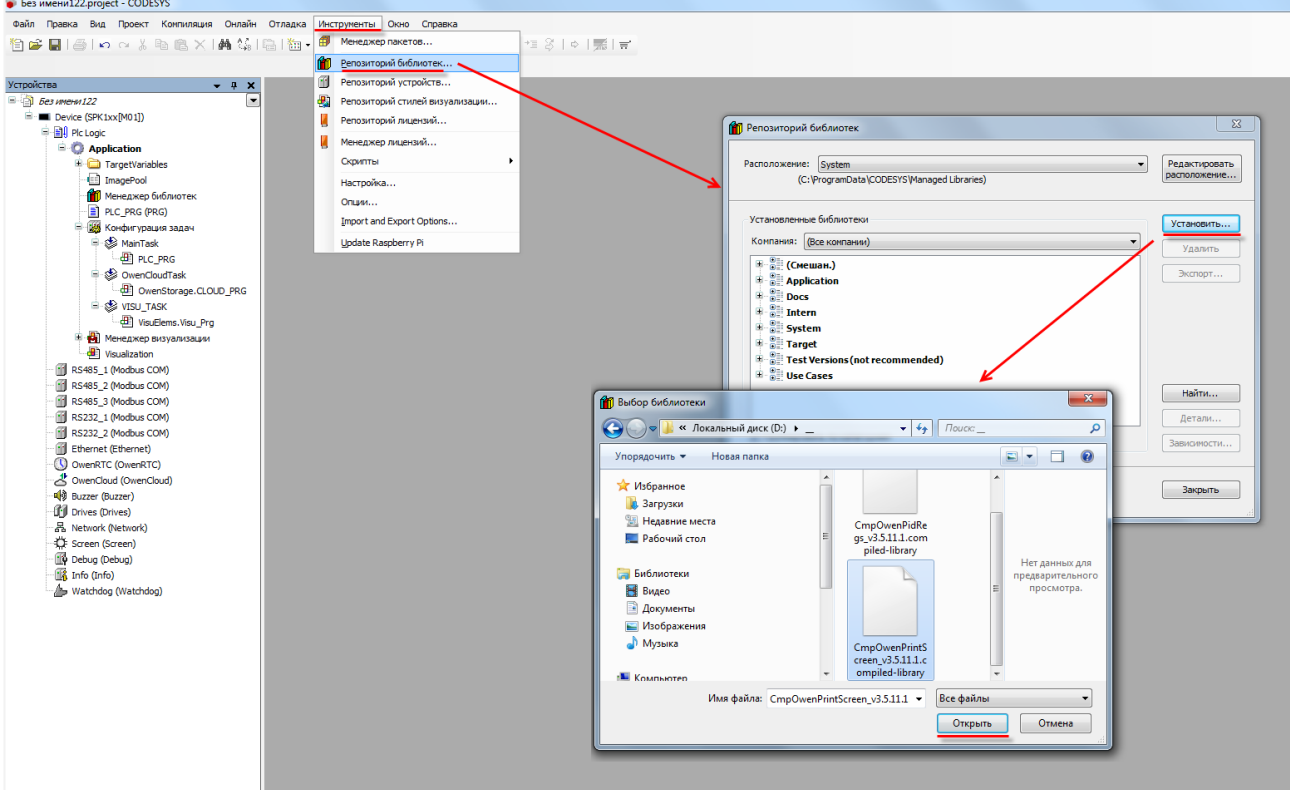

**Рисунок 2.1 – Установка библиотеки**

## <span id="page-4-0"></span>**2.2 Добавление библиотеки в проект CODESYS**

Для добавления библиотеки **CmpOwenPrintScreen** в проект **CODESYS** в **Менеджере библиотек** следует нажать кнопку **Добавить библиотеку**, в появившемся списке выбрать библиотеку **CmpOwenPrintScreen** и нажать **ОК**.

|                                                                                                    |                                                                                                    | Дополнительное имя    | Действующая версия                 |              |
|----------------------------------------------------------------------------------------------------|----------------------------------------------------------------------------------------------------|-----------------------|------------------------------------|--------------|
|                                                                                                    |                                                                                                    | <b>3S LICENSE</b>     | 3.5.11.50                          |              |
| ill ·· • 3 BreakpointLocuing = Breakpoint Logging Functions, 3.5.5.0 (3S - Smart Software Solutions GmbH) |                                                                                                    | <b>BPLog</b>          | 3.5.5.0                            |              |
| $\cdot$ MB CAA Memory = CAA Memory, 3.5.11.0 (CAA Technical Workgroup)                                    |                                                                                                    | <b>MEM</b>            | 3.5.11.0                           |              |
|                                                                                                    | <sup>[4]</sup> • • <b>10</b> IoDrvEthernet = IoD <b>NEthernet, 3.5.11.0 (3S - Smart Software Solutions GmbH)</b> | IoDrvEthernet         | 3.5.11.0                           |              |
| E-O IoStandard = IoStand<br>Библиотека                                                                    |                                                                                                    | <b>SERVICE AND IN</b> | 300-4630                           | $\mathbf{x}$ |
|                                                                                                    |                                                                                                    | <b>September</b>      | <b>SEAL ALL AN</b>                 |              |
| E-012 Screen, 3.5.11.30 (Pro                                                                              | Введите строку для полнотекстового поиска во всех библиотеках                                                    |                       |                                    | G            |
| Standard = Standard,<br>Библиотека<br>Standard64 = Standar                                                |                                                                                                    |                       | Компания                           |              |
| 图 ·· 60 System VisuElem3DPat                                                                              | < <a>CmpNameServiceClientIec</a>                                                                                 |                       | System                             |              |
| E G System VisuElemCamD                                                                                   | <<br>CmpOPCUAProviderAlarmConfiguration                                                                          |                       | System                             |              |
| 中· • 5ystem_VisuElemMeter                                                                                 | <b>MO CMDOPCUAServer</b>                                                                                         |                       | System                             |              |
| E-G System VisuElems = Vi                                                                                 | <b>BIG</b> CmpOwenPidRegs                                                                                        |                       | Production association OWEN        |              |
| <sup>(iii)</sup> -• 5ystem VisuElemsAları                                                                 | <b>MO</b> CmpOwenPrintScreen                                                                                     |                       | Production association OWEN        |              |
| E-G System VisuElemsDate                                                                                  | *50 CmpPfc200                                                                                                    |                       | 3S - Smart Software Solutions GmbH |              |
|                                                                                                    | *50 CmpPLCHandler                                                                                                |                       | 3S - Smart Software Solutions GmbH |              |
|                                                                                                    | *50 CmpPlcShell                                                                                                  |                       | 3S - Smart Software Solutions GmbH |              |
|                                                                                                    | <b>BI</b> CmpRouter                                                                                              |                       | System                             |              |
|                                                                                                    | ·60 CmpSchedule                                                                                                  |                       | System                             |              |
|                                                                                                    | <b>IMM</b> CmpSercos3Master                                                                                      |                       | 3S - Smart Software Solutions GmbH |              |
|                                                                                                    | <b>IM</b> CmpSettings                                                                                            |                       | System                             |              |
|                                                                                                    | *50 CmpSIL2                                                                                                    |                       | System                             |              |
|                                                                                                    | <sup>+12</sup> CmpSoftingProfibus                                                                                |                       | System                             |              |
| *50 CmpSrv                                                                                                |                                                                                                    |                       | System                             |              |
|                                                                                                    | <b>BIGO</b> CmpSupervisor                                                                                        |                       | System                             |              |
|                                                                                                    | OmpSysEthernet                                                                                                   |                       | 3S - Smart Software Solutions GmbH |              |
|                                                                                                    | <b>BIG CmnSysFxec</b>                                                                                            |                       | Owen                               |              |

**Рисунок 2.2 – Добавление библиотеки CmpOwenPrintScreen**

После добавления библиотека появится в списке **Менеджера библиотек**:

| 11 Менеджер библиотек <b>х</b>                                                                                                 |                      |                    |  |  |  |  |  |
|----------------------------------------------------------------------------------------------------|----------------------|--------------------|--|--|--|--|--|
| <u>† Д</u> обавить библиотеку УХ Удалить библиотеку   № Свойства По Детали   13 Плейсхолдеры   11 Репозиторий библиотек        |                      |                    |  |  |  |  |  |
| Имя                                                                                                    | Дополнительное имя   | Действующая версия |  |  |  |  |  |
| $\Box$ $\blacksquare$ 3SLicense = 3SLicense, 3.5.11.50 (3S - Smart Software Solutions GmbH)                                    | 3S LICENSE           | 3.5.11.50          |  |  |  |  |  |
| <sup>[1]</sup> •• <sup>62</sup> BreakpointLogging = Breakpoint Logging Functions, 3.5.5.0 (3S - Smart Software Solutions GmbH) | BPLog                | 3.5.5.0            |  |  |  |  |  |
| $\cdots$ <sup>5</sup> CAA Memory = CAA Memory, 3.5.11.0 (CAA Technical Workgroup)                                              | <b>MEM</b>           | 3.5.11.0           |  |  |  |  |  |
| i +59 CmpOwenPrintScreen, 3.5.11.1 (Production association OWEN)                                                               | <b>OPS</b>           | 3.5.11.1           |  |  |  |  |  |
| E-∞© IoDrvEthernet = IoDrvEthernet, 3.5.11.0 (3S - Smart Software Solutions GmbH)                                              | <b>ToDrvEthernet</b> | 3.5.11.0           |  |  |  |  |  |

**Рисунок 2.3 – Список библиотек проекта**

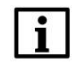

#### **ПРИМЕЧАНИЕ**

При обращении к функциям и ФБ библиотеки следует перед их названием указывать префикс **OPS** (пример: **OPS.TakeScreenShot**).

### <span id="page-5-0"></span>**2.3 Описание библиотеки**

#### <span id="page-5-1"></span>**2.3.1 Перечисление FOLDER**

Перечисление **FOLDER** содержит директории, в которых может быть сохранен снимок экрана.

| Название    | Значение | Описание                                            |  |
|-------------|----------|-----------------------------------------------------|--|
| <b>ROOT</b> |          | Рабочая директория контроллера (/mnt/ufs/home/root) |  |
| USB         |          | Корневая директория USB-накопителя                  |  |
| SD          |          | Корневая директория SD-накопителя                   |  |
| FTP         |          | Директория FTP-сервера (/mnt/ufs/home/ftp/in)       |  |

**Таблица 2.1 – Описание элементов перечисления FOLDER**

#### <span id="page-5-2"></span>**2.3.2 Функция TakeScreenShot**

Функция **TakeScreenShot** сохраняет снимок экрана (скриншот) контроллера в виде файла формата **.png** c названием типа «**screen\_yyyy\_MM\_dd\_HH\_mm\_ss.png**», где «**yyyy\_MM\_dd\_HH\_mm\_ss**» – метка времени снятия скриншота (в UTC+0). Вход **eFolder** определяет директорию, в которой будет сохранен скриншот. Функция возвращает путь к созданному файлу или сообщение об ошибке (например, при попытке сохранения скриншота на неподключенный накопитель) в виде значения типа **STRING(255)**.

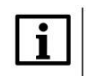

#### **ПРИМЕЧАНИЕ**

Функция должна вызываться по условию (например, по переднему фронту заданной логической переменной). Не следует непрерывно вызывать функцию в цикле контроллера.

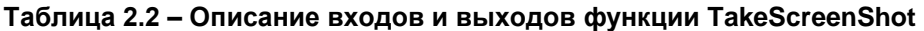

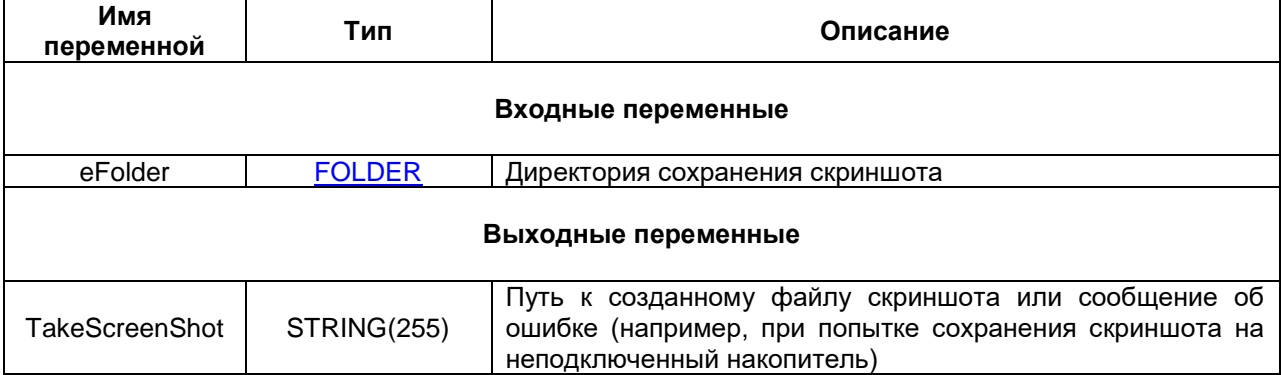

Пример работы с функцией приведен на рисунках 2.4 и 2.5.

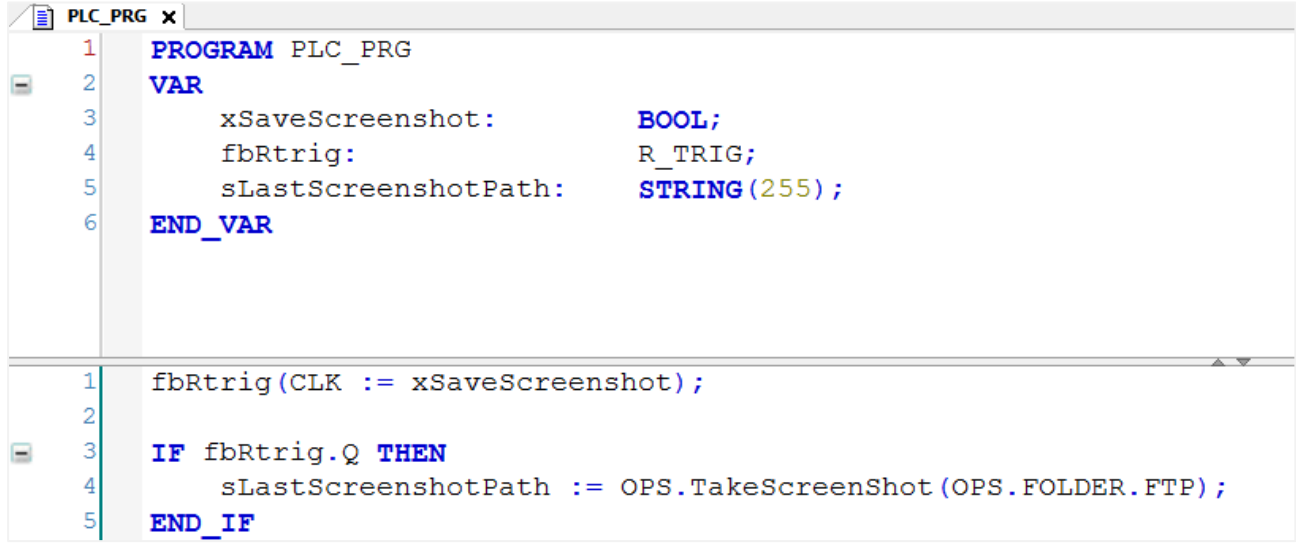

**Рисунок 2.4 – Пример использования функции TakeScreenShot на языке ST**

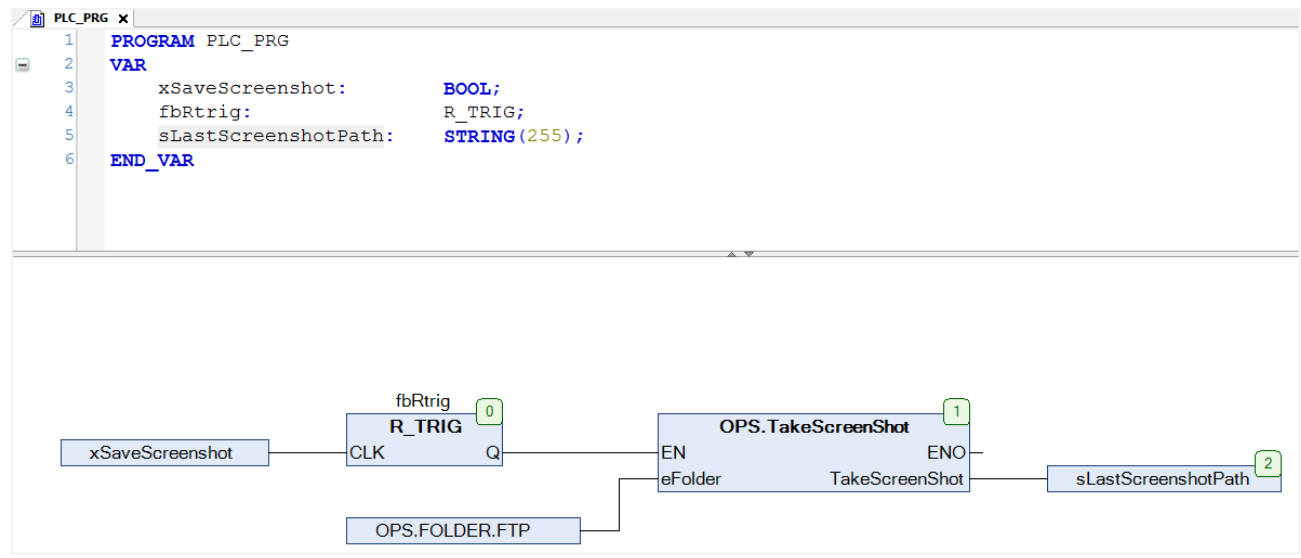

**Рисунок 2.5 – Пример использования функции TakeScreenShot на языке CFC**

| A <sub>1</sub> in - root@10.2.25.118 - WinSCP                                                                                                   |                                                                                                    |      |                                         |      |                                      |                              |             | $\mathbf{x}$<br>$\begin{array}{c c c c c} \hline \multicolumn{3}{c }{\mathbf{0}} & \multicolumn{3}{c }{\mathbf{0}} \end{array}$ |
|----------------------------------------------------------------------------------------------------|----------------------------------------------------------------------------------------------------|------|-----------------------------------------|------|--------------------------------------|------------------------------|-------------|----------------------------------------------------------------------------------------------------|
| <b>П В В</b> Синхронизация <b>В <math>\phi</math></b> $\mathbb{R}$ $\phi$ $\phi$ $\phi$ Очередь $\cdot$ Настройки передачи По умолчанию<br>$ -$ |                                                                                                    |      |                                         |      |                                      |                              |             |                                                                                                    |
| гоот @10.2.25.118 Новое соединение                                                                                                    |                                                                                                    |      |                                         |      |                                      |                              |             |                                                                                                    |
|                                                                                                    |                                                                                                    |      |                                         |      |                                      |                              |             |                                                                                                    |
| <b>В Отправить</b> ▼                                                                                                    |                                                                                                    |      |                                         |      |                                      |                              |             |                                                                                                    |
| $D:\subseteq$                                                                                                    | $\frac{1}{2}$ Получить $\cdot$   $\sqrt{2}$ Править $\cdot \times$ $\frac{1}{20}$ $\frac{1}{10}$ Свойства $\frac{1}{20}$ $\frac{1}{10}$ $\frac{1}{20}$ $\frac{1}{20}$ $\frac{1}{20}$ $\frac{1}{20}$ |      |                                         |      |                                      |                              |             |                                                                                                    |
| ×<br>Имя                                                                                                    | Размер Тип                                                                                                    |      | /mnt/ufs/home/ftp/in                    |      |                                      |                              |             |                                                                                                    |
| <b>LI</b>                                                                                                    |                                                                                                    | Poal | Имя                                     |      | Размер Изменено                      | Права                        | Владел      |                                                                                                    |
| CmpOwenPidRegs_v<br>CmpOwenPrintScree                                                                                                    | 786 КВ Фай<br>12 KB                                                                                                    | Фай  | ₩₩<br>P. screen_2019_06_18_14_01_51.png | 3 KB | 14.06.2019 13:20<br>18.06.2019 14:01 | r-xrwxr-x<br>$rw - rw - r -$ | ftp<br>root |                                                                                                    |
|                                                                                                    |                                                                                                    |      |                                         |      |                                      |                              |             |                                                                                                    |
| m.                                                                                                    |                                                                                                    |      |                                         |      |                                      |                              |             |                                                                                                    |
| $\overline{a}$<br>0 В из 797 КВ в 0 из 2<br>0 В из 2 268 В в 0 из 1                                                                             |                                                                                                    |      |                                         |      |                                      |                              |             |                                                                                                    |
|                                                                                                    |                                                                                                    |      |                                         |      |                                      |                              | <b>SCP</b>  | 0:00:56                                                                                                    |

**Рисунок 2.6 – Результат работы примера**

В рамках примера по переднему фронту переменной **xSaveScreenshot** происходит сохранение снимка экрана в директорию FTP-сервера. Путь к сохраненному скриншоту записывается в переменную **sLastScreenshotPath**.